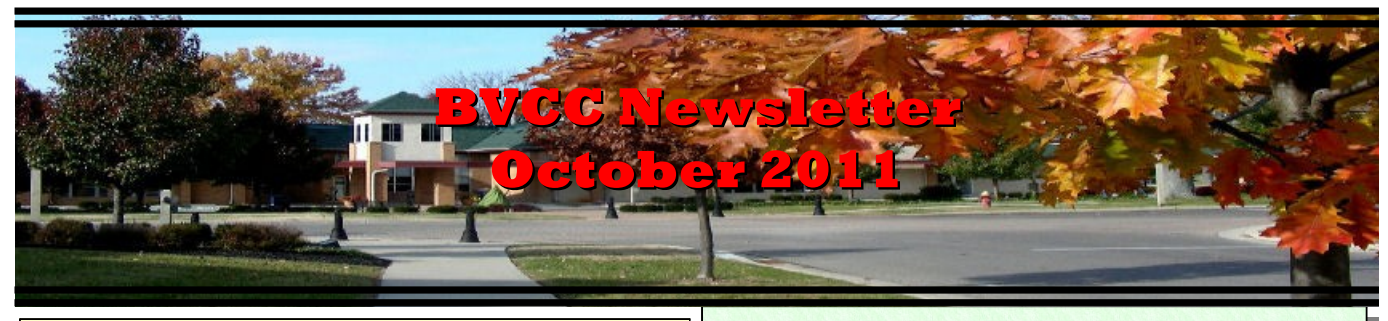

If you are reading this on your computer display, remember that **Acrobat Reader** has a *zoom* feature (under "**View"** in your top tool bar) for enlarging or reducing text and graphics.

## *Next Computer Club (BVCC) Meeting, October 10, 2011, 7:30 PM*

**"Toward a 'Senior Computer:' What's on the Market and What You Can Do Yourself" including presentations by Earl Todt, Len Nasman, and, likely, others** 

## Notes from Kent *Last Malware Article*

As the recent issues of the Newsletter have focused on viruses, worms, and other bad stuff (collectively identified as malware), I'd like to give the topic a rest but not before sounding one more caution. In discussing steps to avoid infection, I neglected to identify one additional important defensive measure: backing up your data. In itself, regular backing up minimizes losses from disk crashes and other machine failures. It does not automatically protect against malware, but one of the characteristics of Windows XP, Vista, and 7 is the ability to restore the system to an earlier date. By regularly backing up both your data and the pertinent information from Windows, you will retain your data and be able to go to an earlier version of your operating system.

I liken this to the Way Back Machine featured on the Rocky and Bullwinkle cartoon shows (a way of taking your computer back to how it was a week ago, or a month ago, or whatever intervals you use). This is possible because in your backing up process, you establish a restore point. For Windows XP Pro,

# **BVCC Officers**

**President: Kent Mulliner Vice President.: Don Netzley Treasurer: George Hartwell Secretary: Thurlie Knapp Newsletter Editor: Len Nasman CLUB EMAIL: bvclub@bvres.org**

which seems to the system most used by residents, a description (with pictures) of **system restore** can be found at<http://support.microsoft.com/kb/306084>. One caution, there is a malware that calls itself Windows Restore. That's not what you want.

## *Meet Me at the Fair*

As usual for the Bristol Village Fair, the Club will have a small exhibit outside the Computer Room, featuring surplus equipment and supplies that we'd rather see go to good use than have to be toted to Columbus for recycling. A particular liquidation sale will feature inkjet cartridges, which are threatening to overrun the Computer Rooms We will have any remainders from the Fair still on sale or for giveaway at the October  $10<sup>th</sup>$  Club meeting. Most, if not all, of the cartridges are out of date but many are still their original wrapping.

### *What do you do with an outdated cartridge?*

The problem, whether relatively new or outdated, is that inkjet cartridges—

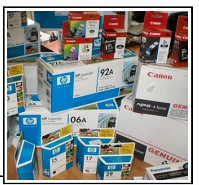

especially if they've been opened—dry out, even when they are installed in the printer. The ink is ejected through nozzles and, unless they are regularly used, the ink dries on the surface and clogs the nozzles (jets).

### **BVCC Newsletter - October 2011**

### **How do you resuscitate a cartridge with dried ink?**

There is no sure cure but the recommended approach is to use distilled water (preferred over alcohol) and a lint-free cloth. Dampen the cloth with the distilled water and moisten the nozzle area . You can also clean the electrical connections (identified in the picture as "flex tape"), but be sure that they are well dried before reinstalling the cartridge.

Rub the nozzle plate gently with the damp cloth. This will liquify some dried ink (and stain your cloth and prob-

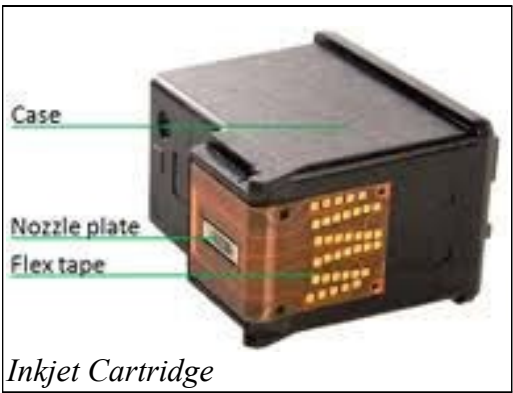

ably your fingers). Once the surplus ink has been removed, use a dry portion of the lint-free cloth to dry the nozzle area. The cartridge can now be re-inserted in the printer and tested (including aligning and cleaning if available). This manual cleaning process can be repeated. But if it fails after two or three tries, it is time to think of buying new cartridges.

### *E-Books and Libraries*

Last December,the Club offered a preliminary program on electronic books (e-books), focusing on the *Kindle* (from Amazon.com) and the *I-Pad* (from Apple) as well as mentioning the *Nook* (from Barnes and Noble). There have been a variety of developments with e-books and e-book readers, and we will look forward to an update program at a meeting later this year.

The most immediate development has been the availability of e-books from our local library. For Nooks, I-Pads, and other tablets (from such as Sony), this was launched last Spring but just in September 2011, a lending program for Kindle was also made available. The reason for the delay was

reticence on Amazon's part to allow libraries to lend books. Having previously fought with Amazon about the necessity of accommodating library requirements (usually set by state law), I can well understand why Amazon has lagged so far behind. But they have now evidently seen the light and the Garnet A. Wilson Pike County Public Library (as part of a statewide consortium) can now lend to any of the major e-book readers.

For users of Nook, I-Pad, and other (than Kindle) ebook readers, the process has changed a little bit. So the following directions apply to I-Pads, Nooks, Kindles and most of the other e-book readers. To begin, you can either go to the Club home page, <http://www.bvres.org/BVCCHome.htm>and then clicking on the Pike County Library link about 3/4s of the way down the page or you can go to the library's page directly,<http://www.pike.lib.oh.us/>. On the left side of the library's page is a list of activities, the third of which is "**Download E-Books**." Click on this and it will take you to "**The Ohio E-Book Project**." At this point. you need to sign in. First you have to identify your library (which is no longer the Garnet A. Wilson Public Library as it was in the past): **SEO Library Consortium**. SEO is an acronym for "Serving Every Ohioan." You will now be asked for your library card number and your PIN [Personal Identification Number]. The need for a PIN is a recent development but not a problem. Your PIN is the last four digits of your library card number. [This is called security.] Following this, you can search for desired e-books by author or title or you can also look at the column to the left of the page which offers "Browse Fiction," Browse Nonfiction," "Browse Music," "Browse Videos," and "Browse Collections." Obvious in these categories, your ability to borrow electronic copies is not restricted to e-books. Evident in the foregoing, you do need to obtain a library card (accomplished by filling out a brief form and giving it to the staff at the circulation desk of the Garnet A. Wilson Library on Market Street.

### **BVCC Newsletter - October 2011**

Kindle users (and others) interested in more details can consult [http://www.slideshare.net/westervillelib](http://www.slideshare.net/westervillelibrary/how-to-get-library-books-on-your-kindle)[rary/how-to-get-library-books-on-your-kindle](http://www.slideshare.net/westervillelibrary/how-to-get-library-books-on-your-kindle) .

Based on my experience, it is much easier to handle the borrowing from one's computer, using **Adobe Digital Editions** (there is a link to download on The Ohio E-Book Project page). I then download from my desktop to my Nook reader.

One caution, based on my experience, the demand for e-books greatly exceeds the supply (not surprisingly, publishers have usually treated e-books as if they were paper editions). So, although borrowing an electronic copy in no way depletes its theoretical availability to other users, publishers allow libraries to lend only the number of copies that they have purchased. Thus far, it is usually necessary to place a "hold" on a book. This is to say that you want to borrow a particular title which earns you a place in line. When requests prior to yours have been filled, you will be notified by e-mail that a copy of the title that you requested is available for borrowing and will have three days to complete the borrowing transaction. You borrow a book for two weeks (renewals are not possible but you can again request a title if you have not finished reading it.

One last note, the print resources available to you you through the Library have greatly expanded. This results from a new library system and an agreement within the SEO Consortium to lend books to patrons at other participating libraries. This interlibrary loan system allows you to search the library catalog from your home (or the Library) and, if the book you are seeking is not available in the Pike County Libraries, you can request it from other participating libraries, and it will be delivered to the G.A. Wilson Library in 2-3 days for you to pick up.

### *A Brief Commercial – youtube*

In the past, the Newsletter has cited a number of youtube resources (such as Bristol Village performances), placed on youtube by our Web Master, Len Nasman. But you should also be aware that youtube [\(www.youtube.com](http://www.youtube.com/) ) is also a great learning resource. At last months meeting, we featured a 3-di-

mensional printer from a film on youtube, and this month we'll be highlighting another film on senior computers. The important element is that youtube offers an amazing array of tutorials on "how-to" do something. I was amazed at the number of films demonstrating how to adjust brakes on a bicycle. A subject like "cross stitch" yields another plethora of answers. Want to know how-to-do-it? Youtube probably has an answer or many answers.

## Online Shopping

by Len

Using the Internet to purchase things can be convenient and save both time and money. This is especially true if you live in a small town where there is little access to specialty stores. However, there are a number of things to consider before shopping online.

The American Bar Association has a web site containing useful information for online shoppers.

#### www.safeshopping.org/home.shtml

This web site provides tips for safe online shopping and reviews the laws governing various types of transactions. Rather then repeating the information here, I suggest you review the safeshopping.org web site for more details.

Most major retailers now operate online versions of their stores. Many of them provide an option for locating a store in your area, and some will show the availability of product stock at a particular location. Just Google the desired store and look for their home website.

### *Check for Reviews*

Many online shopping web sites provide reviews of products or suppliers that are submitted by customers.

One example is Amazon.com. Amazon sells some products direct and also provides connections to other suppliers. Their web site provides an option

### **BVCC Newsletter - October 2011**

for user reviews, although not all products have been reviewed by customers.

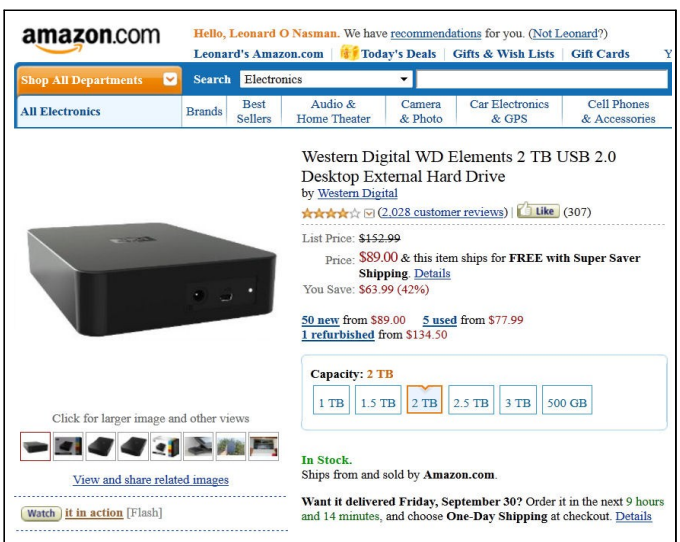

In the world of electronics, a web site I have found useful is **cnet.com**.

The editors of the cnet.com web site provide their own reviews of various products. In addition to editorial reviews, there is a place for user reviews. They also list current prices and sources for purchasing the products.

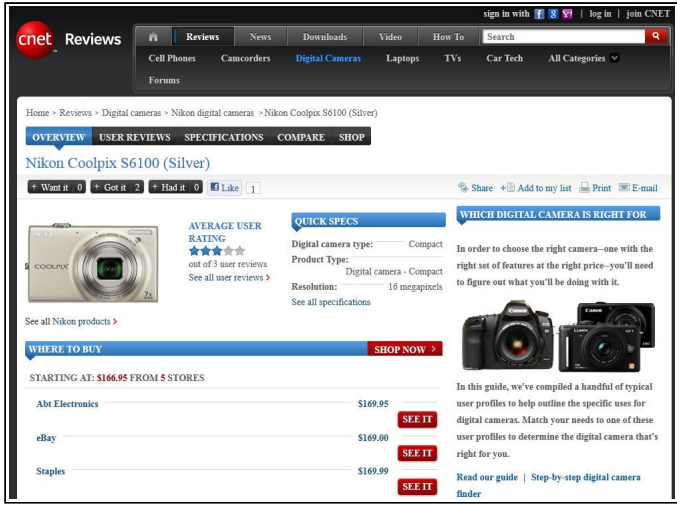

If you are careful, online shopping can be a very useful way to shop, especially when there is no nearby store that carries the product you want to buy.

### Hoover's FBI Online?

By Len

The FBI has a web site where you can check out the current most wanted list. You can also check the FBI site for email scams.

#### www.fbi.gov/scams-safety/e-scams

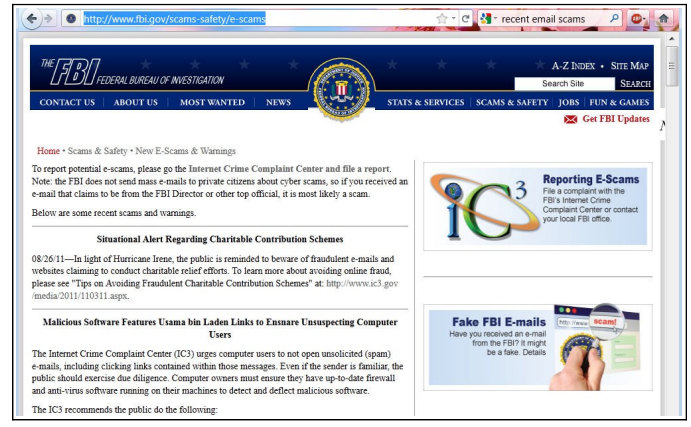

### Hoax Busters

Sometimes those things you get via email might look a little suspect. Here are some places to check to see if a topic is listed as a hoax.

#### <http://www.snopes.com/>

Snopes has a long history of researching stories to determine how much is truth or fiction. Another web site to check out is hoax busters.

#### <http://www.hoaxbusters.org/>

Symantec, the anti-virus folks have a list of email hoaxes on their web site.

### [http://www.symantec.com/business/securi](http://www.symantec.com/business/security_response/threatexplorer/risks/hoaxes.jsp) ty response/threatexplorer/risks/hoaxes.j [sp](http://www.symantec.com/business/security_response/threatexplorer/risks/hoaxes.jsp)

In general, if you get an email message that says something like '*send this to everyone*' please do not send it to anyone. There is already too much junk email floating around.